e are pleased to announce the release of the latest update of CSA Expert (version 2.0.1) to our users. Major updates in this version include the **e-form templates** recently made available by the Companies Registry (e-Registry), and **the extra data fields for BVI companies regarding the client's due diligence requirements.**<br>
the extra data fields for BVI companies regarding the client's **due diligence** requirements.

### **DOWNLOAD AND UPDATE**

Please download the program and update your CSA Expert to the latest version.

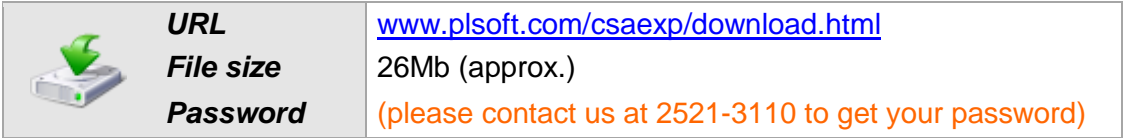

## **MAJOR UPDATES**

### **A. New e-Form Templates**

The e-Registry of the Companies Registry has recently released a new version of all e-form templates. According to their announcement, old templates can only be used until 16 December 2012. After that day, forms submitted using an old template will not be accepted. We have incorporated the new templates into this CSA updated version to replace the old ones.

### **B. Extra Data for BVI Due Diligence Requirements**

The anti-money laundering and anti-terrorist financing legislations of some jurisdictions (e.g. Cayman Islands and B.V.I.) require the relevant professionals and corporate service providers to obtain necessary background information from their clients in order to tackle money laundering and detect terrorist financing. The process of obtaining and verifying those background information is usually referred to as "Know your Client", or in its formal terminology "due diligence".

To help our CSA users to meet those due diligence requirements, we have added extra data fields to the Client Master File and the Entity Master File. We are now working on some sample documents (such as Compliance Control Schedule) for you to better manage the tasks of due diligence. They will soon be available in the next CSA update.

### **a. Client Master File: Source of Funds**

One important item of the due diligence requirements is the disclosure of the source of funds for a company. It may be personal assets, loans, or public listings.

For this particular purpose, CSA Expert has added a bilingual data "Source of Funds" into the "Capital" tab of the Client Master File. In addition, user can also make use of the field "Major Investor Country" to declare the country of origin of funds. This field is originally designed for PRC companies, and is now opened for all jurisdictions other than Hong Kong.

*November 2012*

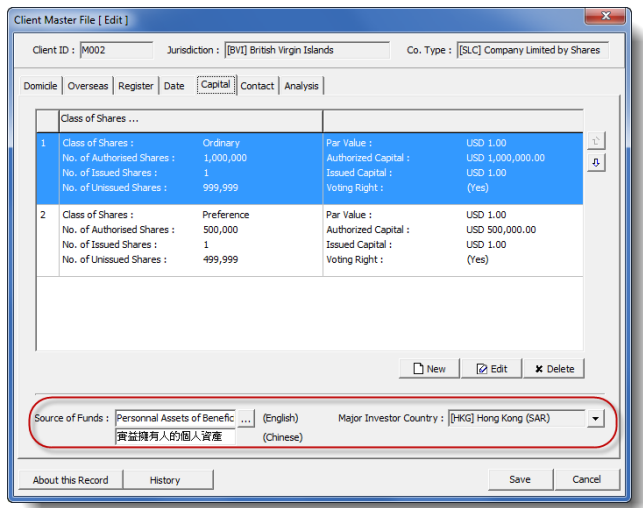

### **b. Entity Master File: Images of Certified Documents**

Images of certified documents can be kept at the Entity Master File.

Please note that entities in the same Entity ID but different serial numbers (S/N) can have different certified documents (i.e. S/N dependent). However, entities in the same Entity ID share the same set of signature reference regardless of serial number.

### **Steps of adding new certified documents:**

- 1. Highlight the desired Entity
- 2. Click [ Image ]

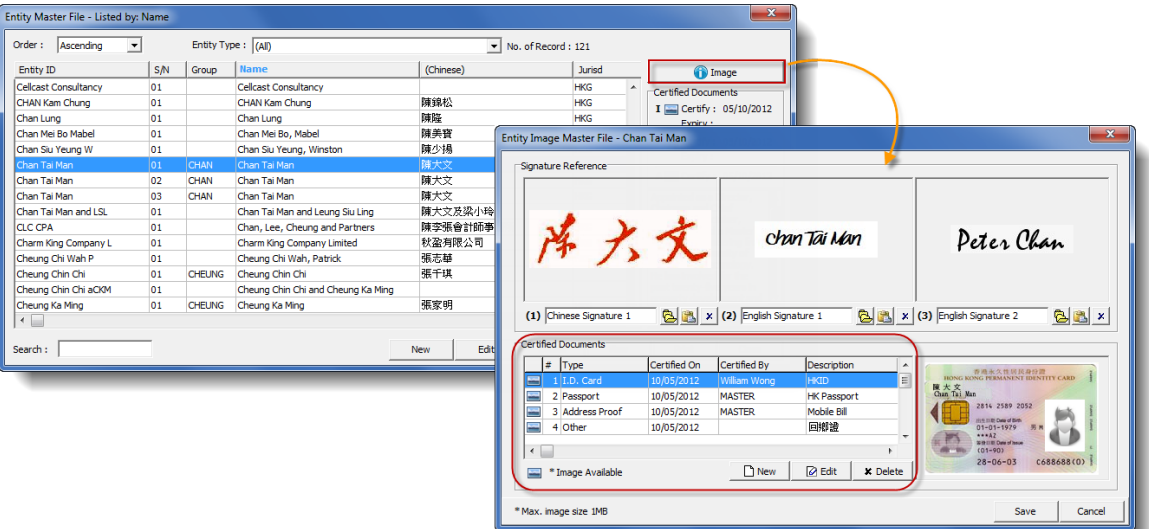

- 3. In the "Certified Documents" section, click [ New ]
- 4. Select Document Type. Enter the description of the document, date of certification and name of the certifier. The available document types for individual and corporation Entities are:

### **Individual Entity Corporate Entity**

- I.D. Card
- Passport
- Address Proof
- Bank / Professional Reference
- **Other**

- Certificate of Incorporation
- Certificate of Business Registration
- Address Proof
- Bank / Professional Reference
- **Other**

*November 2012*

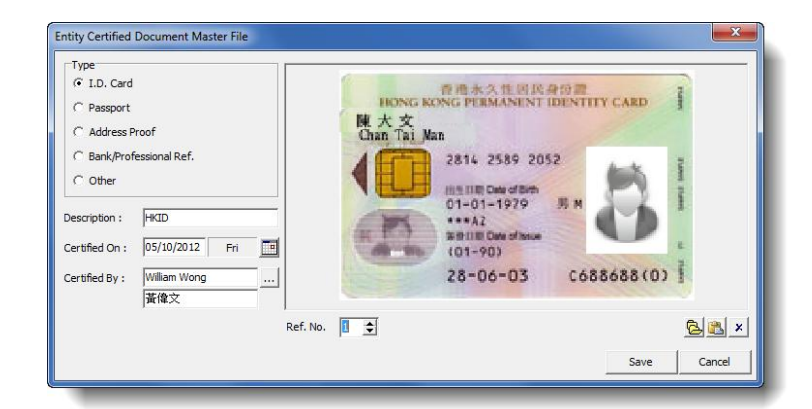

- 5. Click **b** to select the image file of document in BMP, JPG or JPEG format. Alternatively, click to paste the image that you copied from a file, PDF for instance.
- 6. Click [ Save ] to save the record.

### **c. Entity Master File: Place of Birth**

For an individual Entity, a new data field "Place of Birth" is added to the "Other" tab of the Entity Master File.

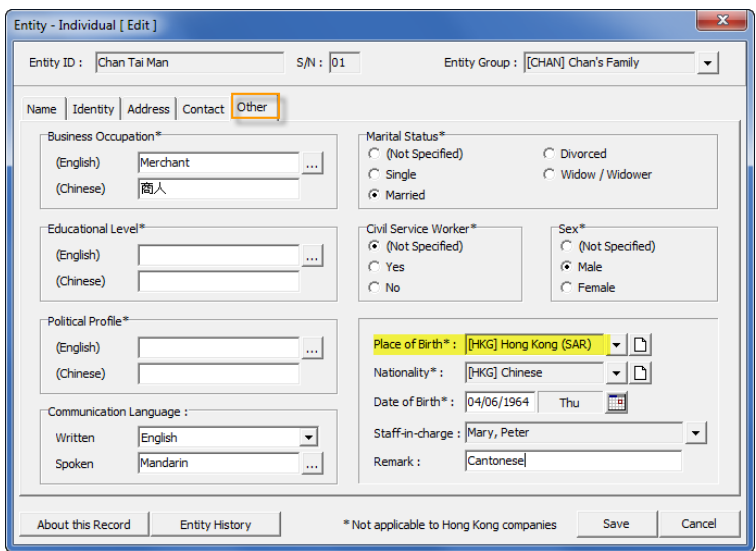

### **d. Entity Master File: Place and Date of Incorporation**

For a Corporate Entity, two new data fields "Place of Incorporation" and "Date of Incorporation" are added to the "Other" tab of the Entity Master File under data group "Incorporation".

If the Entity is linked to a Client, you don't have to input anything to these two fields. They will be synchronized with the corresponding record in the Client Master File.

Do not confuse "Place of Incorporation" with "Jurisdiction" in "Name" tab which is under the data group of "Certificate". They can be entirely two different things. Data under "Certificate" as a whole represents the identity of the Entity of a particular Serial Number (S/N). It can be an overseas registration certificate instead of the incorporation certificate.

# **CSA Expert 2.0.1**

*November 2012*

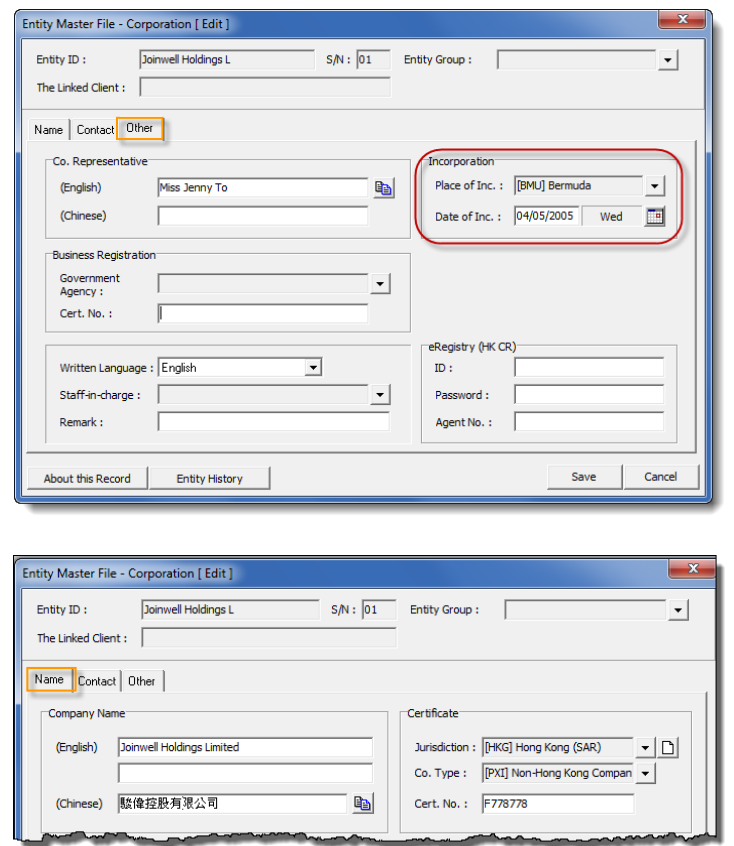

In the above illustrations, the corporate Entity was incorporated in Bermuda, whereas its "identity", for the purpose of this record (S/N is 01), is a Non-Hong Kong company.

### **e. VDL functions for the New Data**

In consequence of the above changes, the VDL functions for output are updated. If you have used the following VDL functions in your customized templates, you may need to amend them.

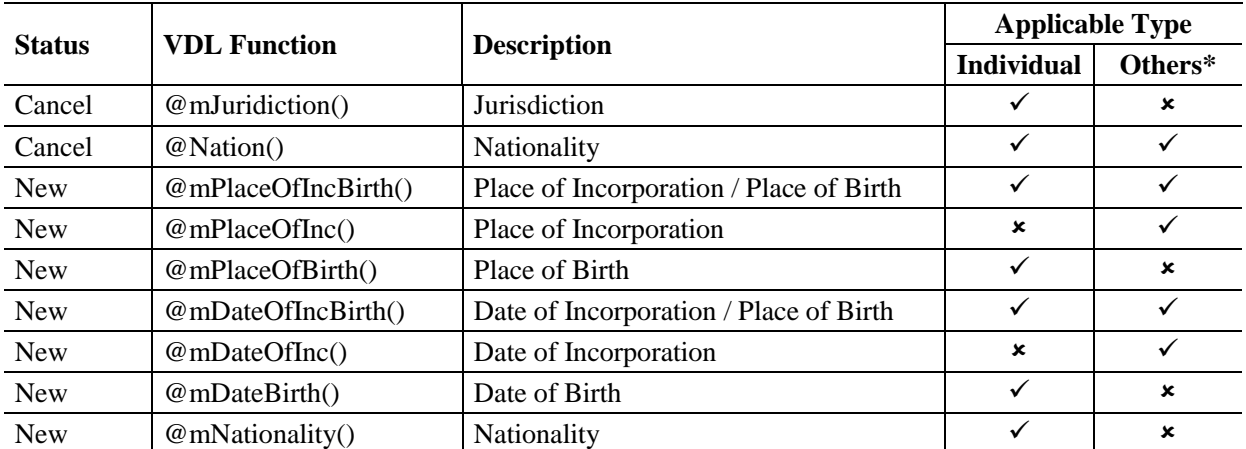

**\*** Other Entity types ("Others") refers to all non-individual Entity types, such as Corporate, Auditor, Legal Consultant. etc. If you use the VDL function for an inapplicable Entity type, the result will leave blank.

### **f. Entity Master File: Relocation of the "Photo" Image**

Photo of an Entity is relocated to the "Other" type of Certified Documents. The photos that you have saved in the previous versions will be automatically moved to this new location.

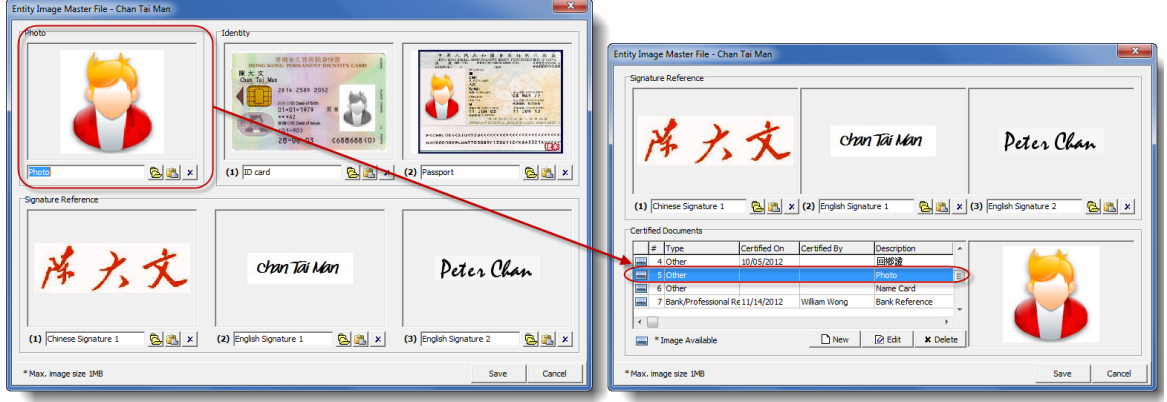

### **C. Listing Order of Classes of Shares on Form AR1**

In the previous versions, classes of shares in point 9 "Share Capital" of Form AR1 are listed by alphabetic order. We have changed the listing order to be the same as the order in the "Capital" tab of Client Master File. Simply highlight the row you want to move and then click the up or down arrow button to change the order.

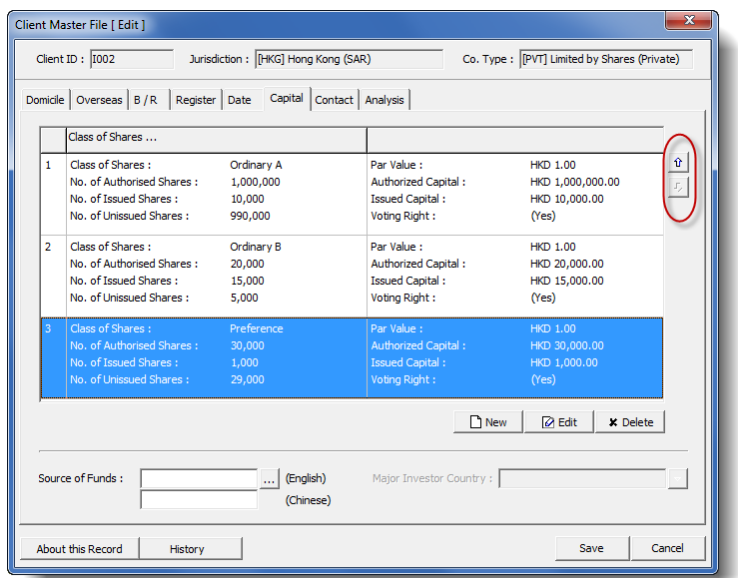

 $\sim$  End  $\sim$